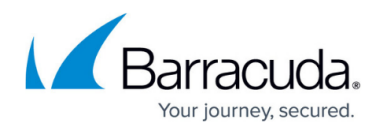

# **Firewall Forwarding Settings**

<https://campus.barracuda.com/doc/79462917/>

Aside from the global firewall limits, it is also possible to set the limit specific to the forwarding firewall in the **Forwarding Settings** (**CONFIGURATION > Configuration Tree > Box > Assigned Services > Firewall**). After changing these settings a **Firmware Restart** (**CONTROL > Box**) is required.

## **Forwarding Limits**

**Max. Forwarding Session/Src** – Maximum number of sessions per source IP address (min: 1, default: 8192).

With eventing activated (parameter **Session/Src Limit Exceeded** enabled), the event FW Global Connection per Source Limit Exceeded [4024] is generated when the limit is exceeded.

**Max. Forwarding UDP/Src** – Maximum number of UDP sessions per source IP (min: 1, default: 512).

With eventing activated (parameter **UDP/Src Limit Exceeded** enabled), the event FW UDP Connection per Source Limit Exceeded [4008] is generated when the limit is exceeded.

**Max. Forwarding Echo/Src** – Maximum number of ICMP Echo sessions per source IP (min: 1, default: 512).

With eventing activated (parameter **Echo/Src Limit Exceeded** enabled), the event FW ICMP–ECHO Connection per Source Limit Exceeded [4026] is generated when the limit is exceeded.

**Max. Forwarding Other/Src** – Maximum number of sessions of any IP protocol (except TCP, UDP, ICMP) per source IP address (min: 1, default: 128).

With eventing activated (parameter **Other/Src Limit Exceeded** enabled), the event FW OTHER–IP Connection per Source Limit Exceeded [4028] is generated when the limit is exceeded.

**Max. Pending Forward Accepts/Src** – Maximum number of pending accepts per source IP address (min: 5, max: 1024, default: 64).

With eventing activated (parameter **Accept Limit Exceeded** enabled), the event FW Pending TCP Connection Limit Reached [4006] is generated, when this limit is exceeded.

**Load Protection Exemptions** – This section lets you specify IP addresses and ports through which the firewall must be manageable even if load protection is already blocking connection requests due to an ongoing DoS/DDoS attack.

### **RPC Handling**

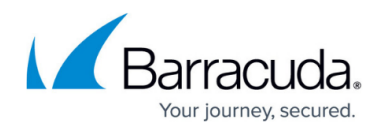

For more information, see:

- [RPC Firewall Plugin Modules](http://campus.barracuda.com/doc/79462954/)
- [How to Configure the ONCRPC Plugin Module](http://campus.barracuda.com/doc/79462955/)
- [How to Configure the DCERPC Plugin Module](http://campus.barracuda.com/doc/79462956/)

#### **Authentication**

For more information, see [Firewall Authentication and Guest Access.](http://campus.barracuda.com/doc/79463017/)

#### **Authentication Messages**

For more information, see [Firewall Authentication and Guest Access](http://campus.barracuda.com/doc/79463017/)

#### **Guest Access**

For more information, see [Firewall Authentication and Guest Access](http://campus.barracuda.com/doc/79463017/)

#### **IPv6 Autoconfig**

Enables or disables IPv6 Autoconfiguration and allows you to create IPv6 prefixes.

For more information, see [IPv6.](http://campus.barracuda.com/doc/79462754/)

#### **DNS Sinkhole**

For more information, see [Botnet and Spyware Protection in the Firewall](http://campus.barracuda.com/doc/79462919/)

#### **VoIP/SIP**

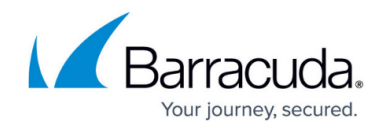

For more information, see [SIP Proxy](http://campus.barracuda.com/doc/79463063/)

# Barracuda CloudGen Firewall

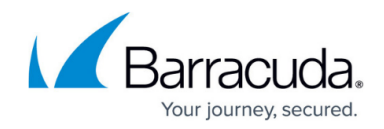

© Barracuda Networks Inc., 2019 The information contained within this document is confidential and proprietary to Barracuda Networks Inc. No portion of this document may be copied, distributed, publicized or used for other than internal documentary purposes without the written consent of an official representative of Barracuda Networks Inc. All specifications are subject to change without notice. Barracuda Networks Inc. assumes no responsibility for any inaccuracies in this document. Barracuda Networks Inc. reserves the right to change, modify, transfer, or otherwise revise this publication without notice.